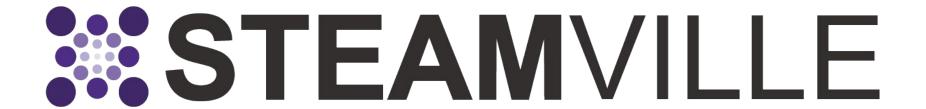

# Admin

Training Guide 2023

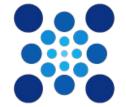

Northwestern

OFFICE OF COMMUNITY
EDUCATION PARTNERSHIPS
School of Education and Social Policy

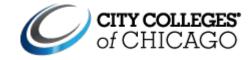

#### **Overview**

STEAMville platform allows for mentors to create online challenges, manage groups, and interact with learners.

#### What can **admin** (mentors) do on STEAMville?

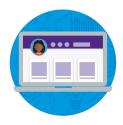

#### **Create Content**

- Playlists
- Tasks
- Episodes
- Announcements

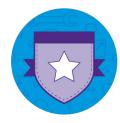

#### **Comment & React**

Give feedback to learner submissions and engage with them in groups

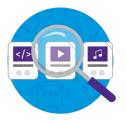

#### **Public Showcases**

Submissions that are passed get to be show on public showcases

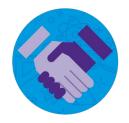

#### **Assess Submissions**

Give feedback to learners on their submissions and choose to pass their content or ask for re-submissions

### **LEARN THE LINGO!**

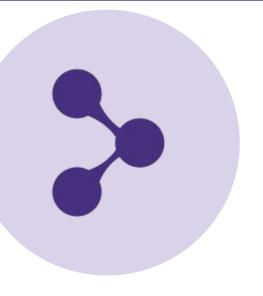

#### **LEARNERS**

Learners use the front-facing STEAMville where they have a profile, join groups, view online content, submit work, comment, react, and interact with playlists.

#### **ADMINS**

Admins on the back-facing of STEAMville can create online content, manage groups, and interact with learners through assessment, commenting, and reacting.

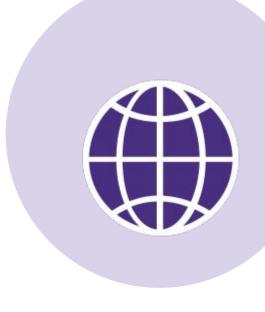

#### **Learner- Facing**

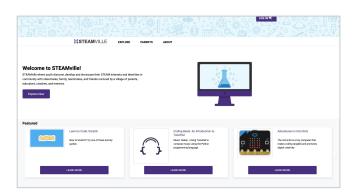

#### **Admin-Facing**

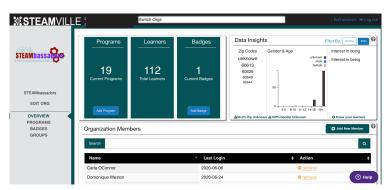

### **LEARN THE LINGO!**

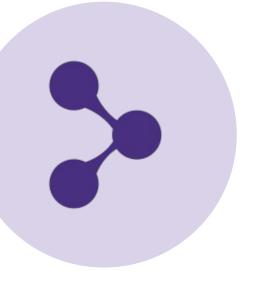

#### **GROUP PLAYLISTS**

Curate and organize a collection of content through Playlists. Help learners discover relevant, high quality, engaging content through your curated playlists.

Group Playlists can contain tasks and episodes. They are only visible in their groups and not visible on the explore page

#### **GROUP TASKS**

Simple "tasks" that allow for a learner to submit a work to in a group.

Tasks are content only visible in a group and not public on the explore page.

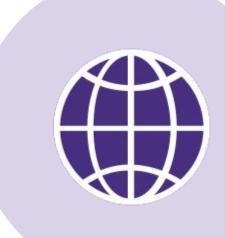

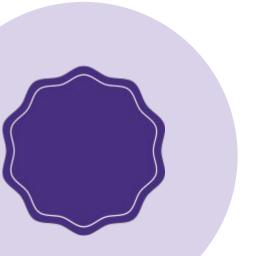

#### **EPISODES**

An episode lets you add live video links, recorded video sessions, date & time, resources, and descriptions of what will happen (agenda, explanation, etc.).

Learners do not have to submit anything to episodes and rather can view videos in a playlist.

### GO TO <a href="https://steamville.org/admin">https://steamville.org/admin</a>

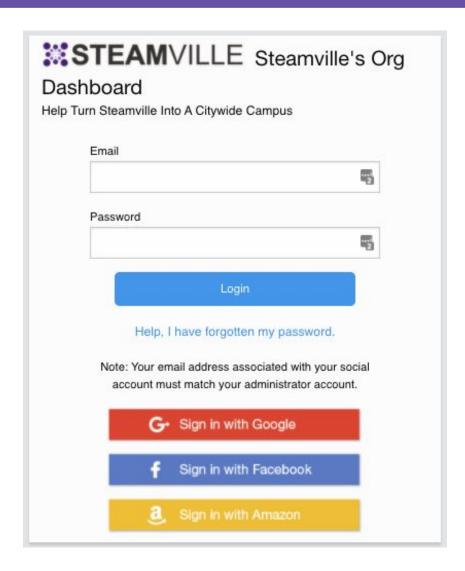

Login using your credentials or use the one-click option which lets you sign in through any social account (make sure to use your email associated with this work and sign in as you normally do to access your social account)..

### **ADMIN OVERVIEW DASHBOARD**

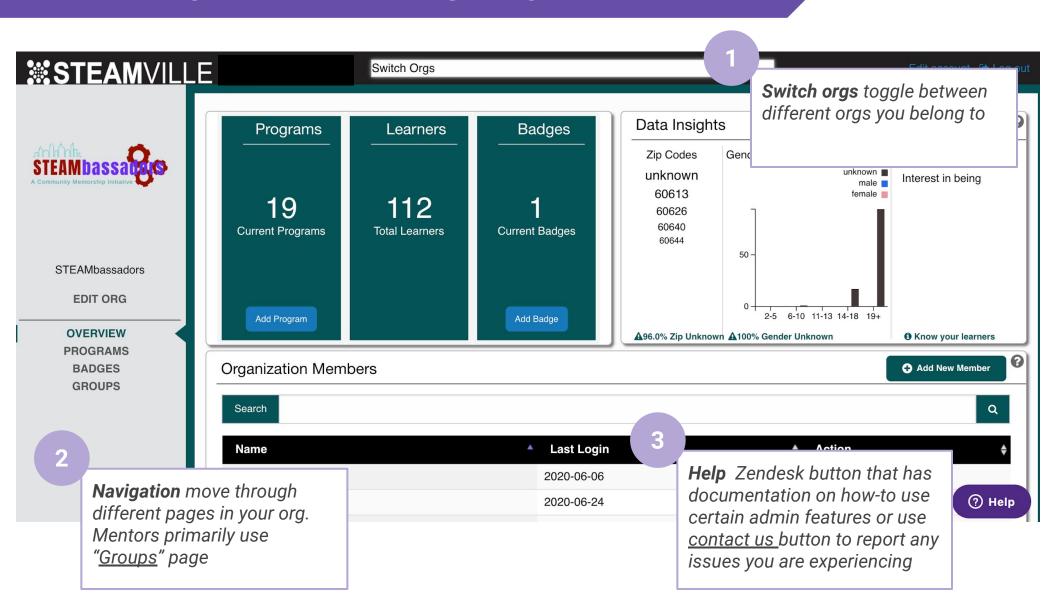

## **ADMIN GROUP PAGE**

### **ADMIN GROUPS PAGE**

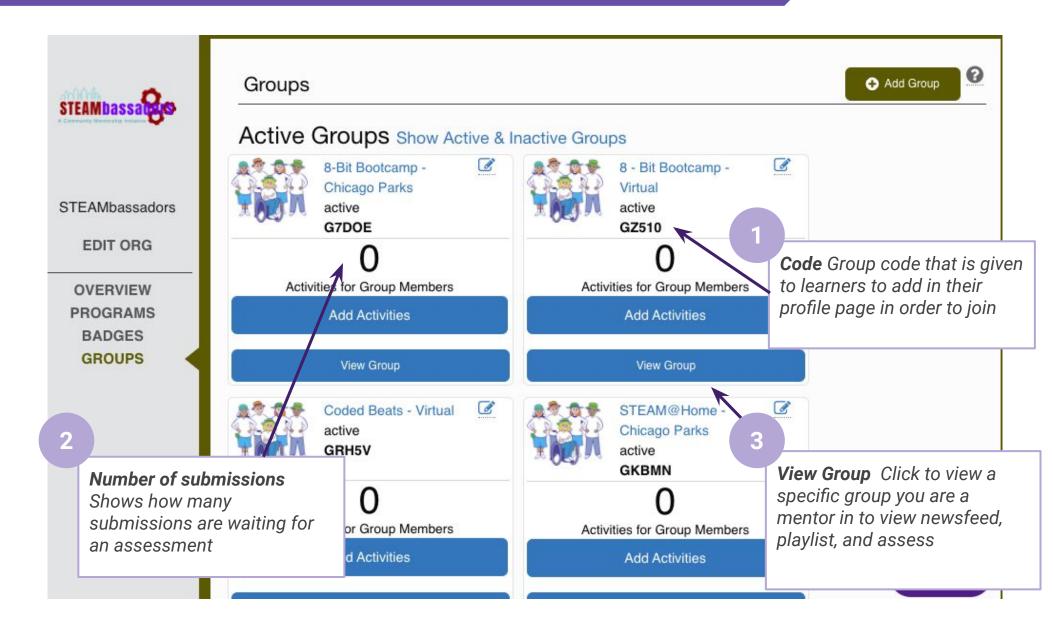

## **ADMIN GROUP NEWSFEED**

Make announcements, comment & react on learner submission posts, and view the group's public showcase

### **VIEW A GROUP: NEWSFEED**

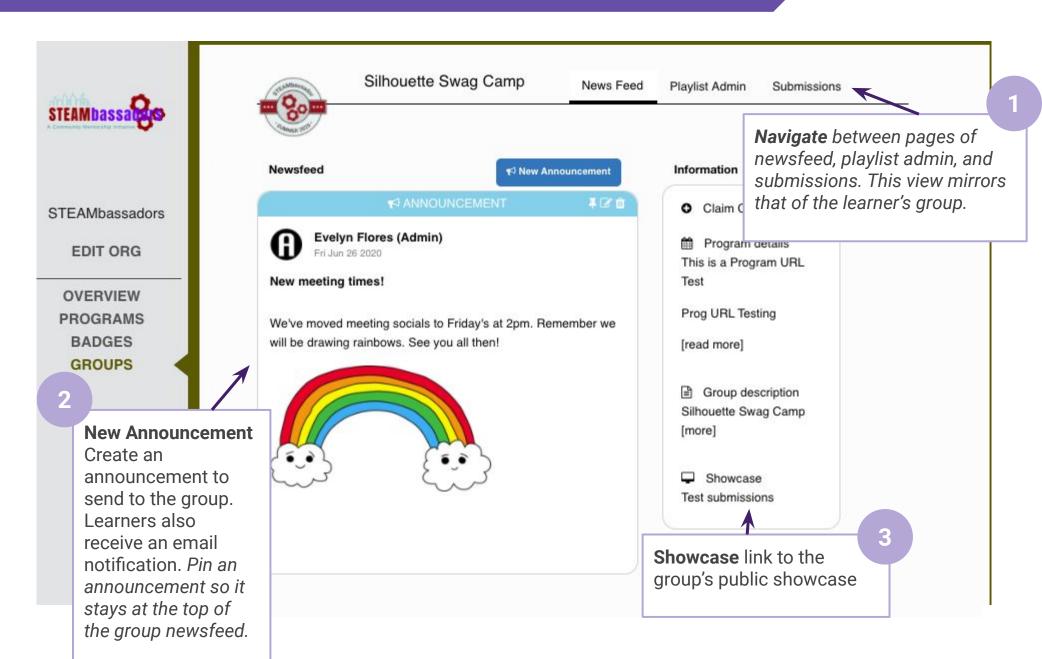

### **VIEW A GROUP: NEWSFEED**

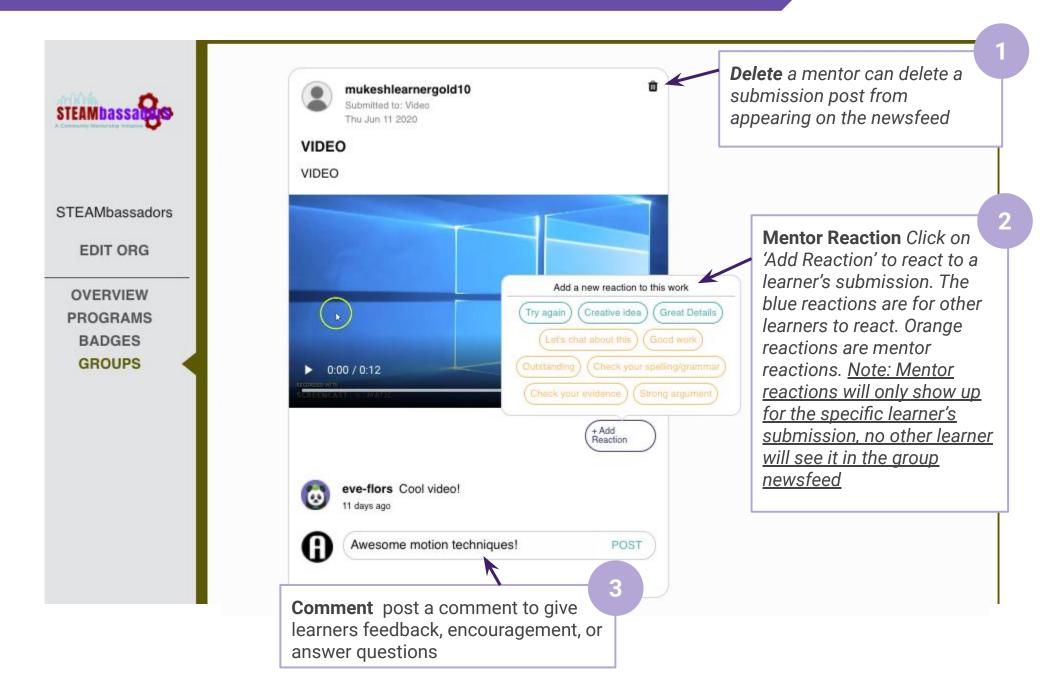

### **VIEW A GROUP: NEWSFEED**

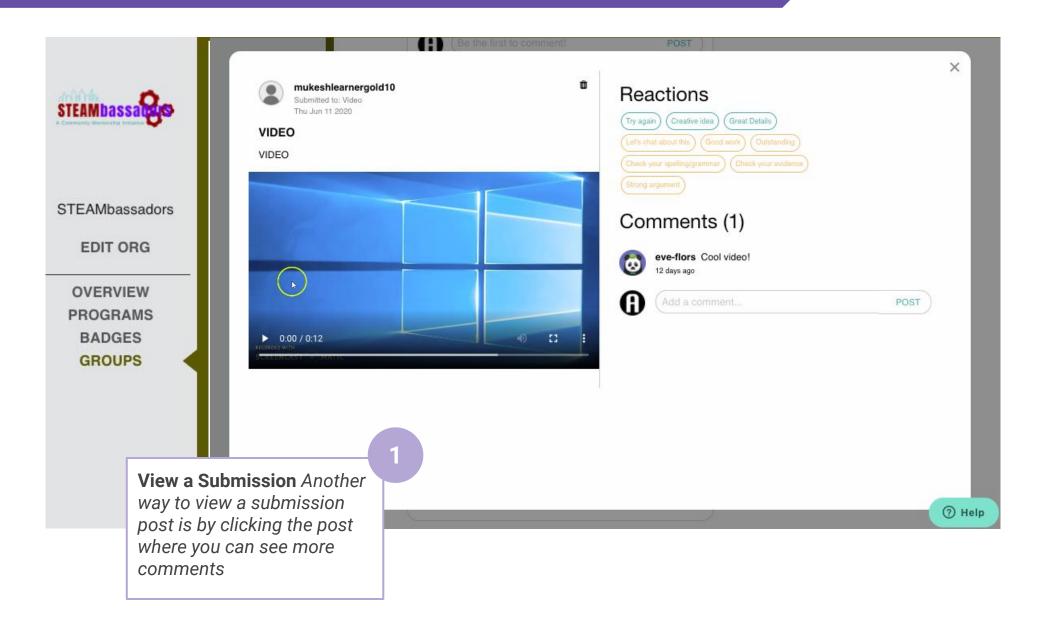

## **ADMIN GROUP PLAYLIST ADMIN**

Create playlists, tasks, and episodes

### **VIEW A GROUP: PLAYLIST ADMIN**

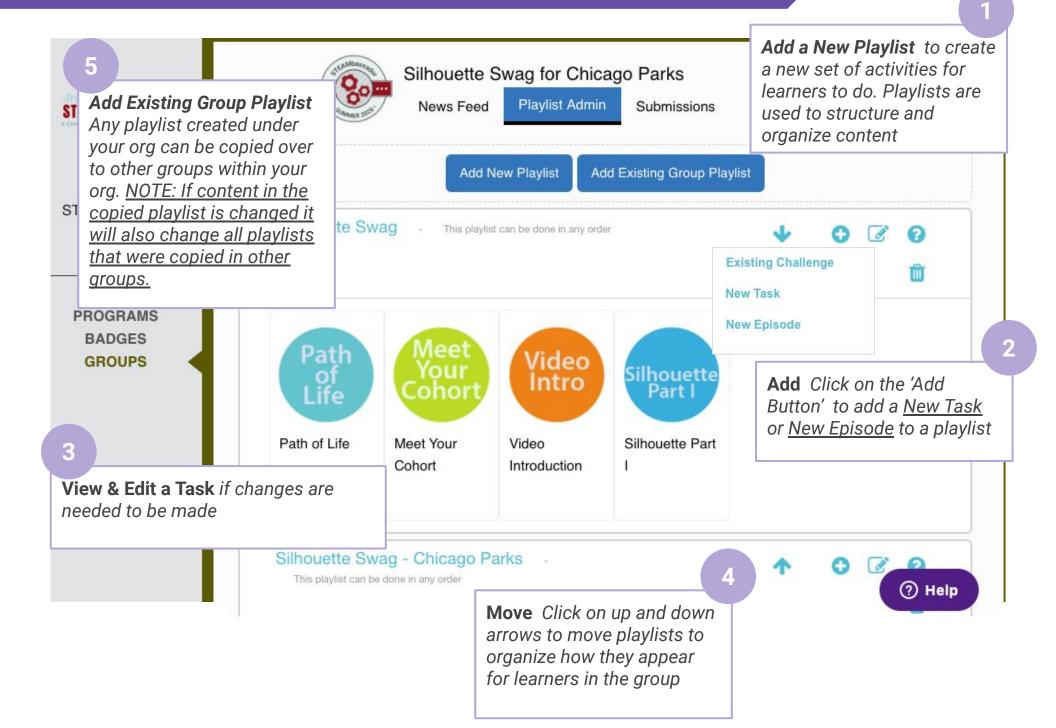

### **VIEW A GROUP: CREATE A TASK**

1

A form will appear with the following fields: Name for the Task, a Blurb, a Description of the task (an admin can add text, images, links, and embedded videos)

2

Type of Submission being accepted (supports document, music, photo, video, game, url, file, and text), the image logo (png, jpeg)

3

The Submission requirements that guides a learner what to submit and the Publishing Status of the task. Note if the task is on Draft it will not show on the learner side

After completing the required fields, click "Save."

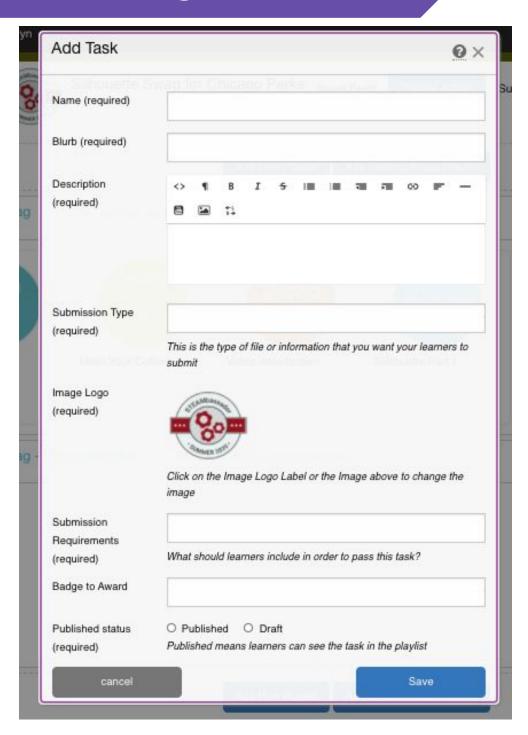

### **VIEW A GROUP: CREATE AN EPISODE**

Important to fill out: Name,
Description (add agenda, notes,
what the episode will be about, etc.)
and Logo (Image of Episode)

2 Enter the Episode URL link. These will be for live zoom video links that will appear for learners in their group playlist to access

After recording a zoom session, you can go back here and add a **Recording Video** url link, file, or embedded video for learners to come and watch again.

Enter Date & Time of when an episode will go live/or occured.

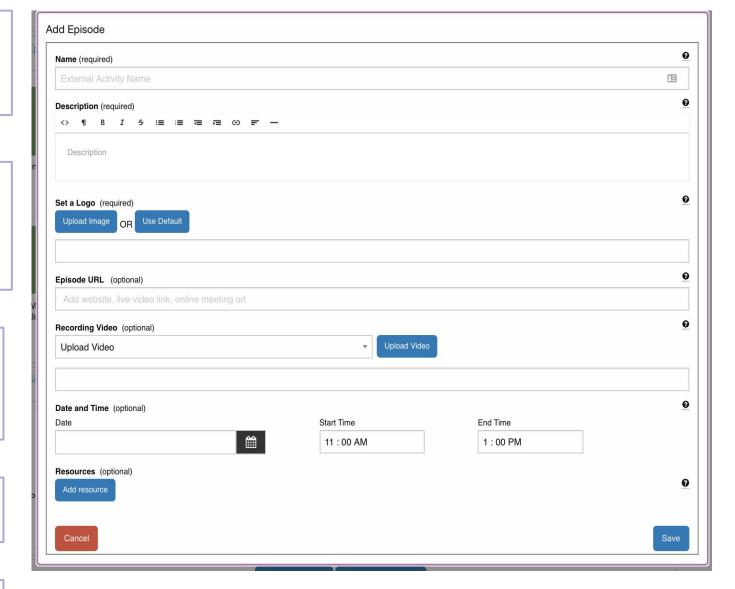

Add resources related to the episode to help learners get ready or may need for the session

## **ADMIN GROUP ASSESSMENT**

How to assess a learner's submission

### **VIEW A GROUP: ASSESSMENT**

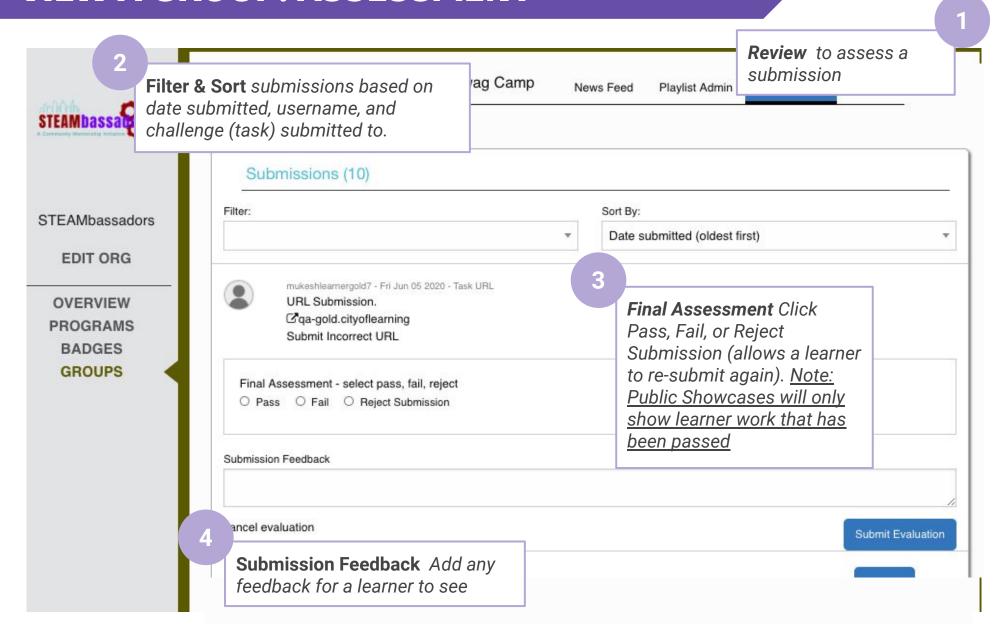

### Resources

Website (User): <a href="https://steamville.org/">https://steamville.org/</a>

Website (Admin): <a href="https://steamville.org/admin">https://steamville.org/admin</a>

Zendesk Ticket for any troubleshoot or errors that occur in the website, report in this link:

https://steamville.zendesk.com/hc/en-us/requests/new

View how-to's documentation:

https://steamville.zendesk.com/hc/en-us

**STEAMville Learner Guide** 

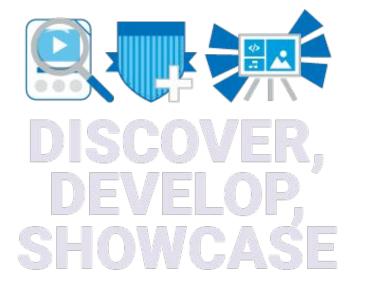

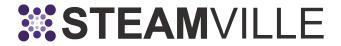